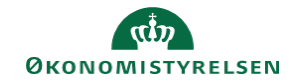

## **CAMPUS**

## **Miniguide: Frameld en deltager**

Denne guide viser, hvordan Læringsadministratoren framelder en deltager fra en klasse. Det kan både være e-læring og klasseundervisning.

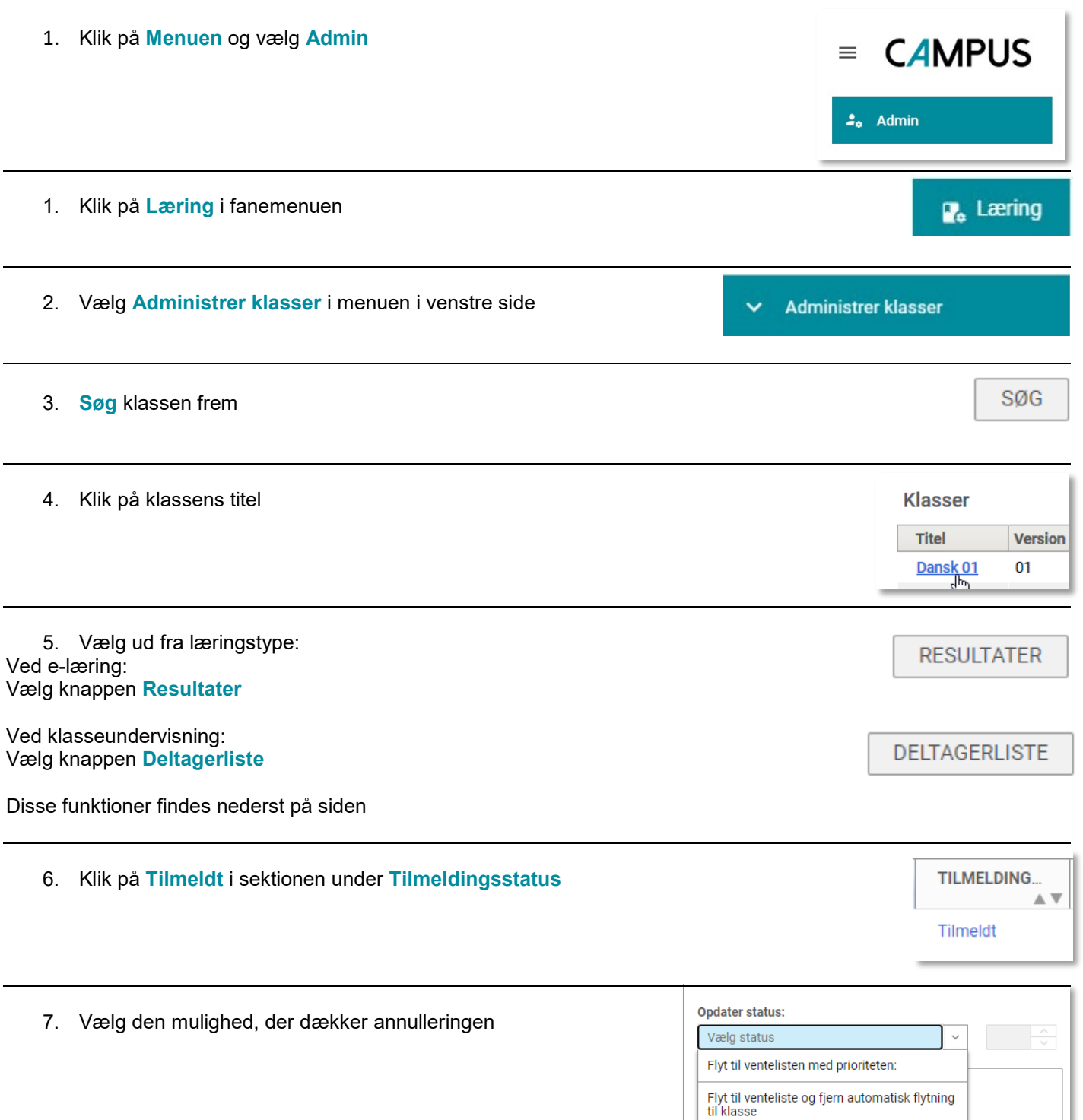

Afmeld denne tilmelding for disse kursister Afmeld denne tilmelding uden gebyr for sen

**GEM** 

afmelding.

Flyt til Ikke fremmødt Marker som Walk In

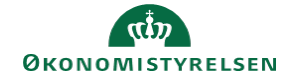

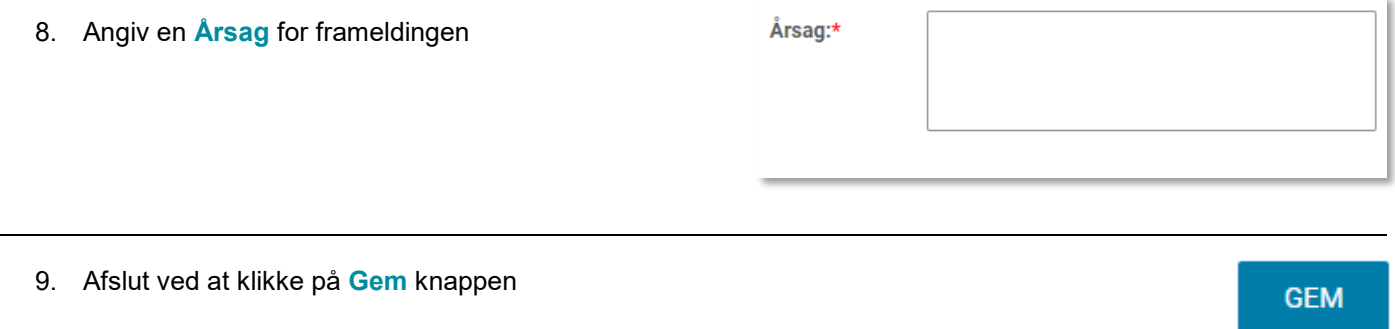